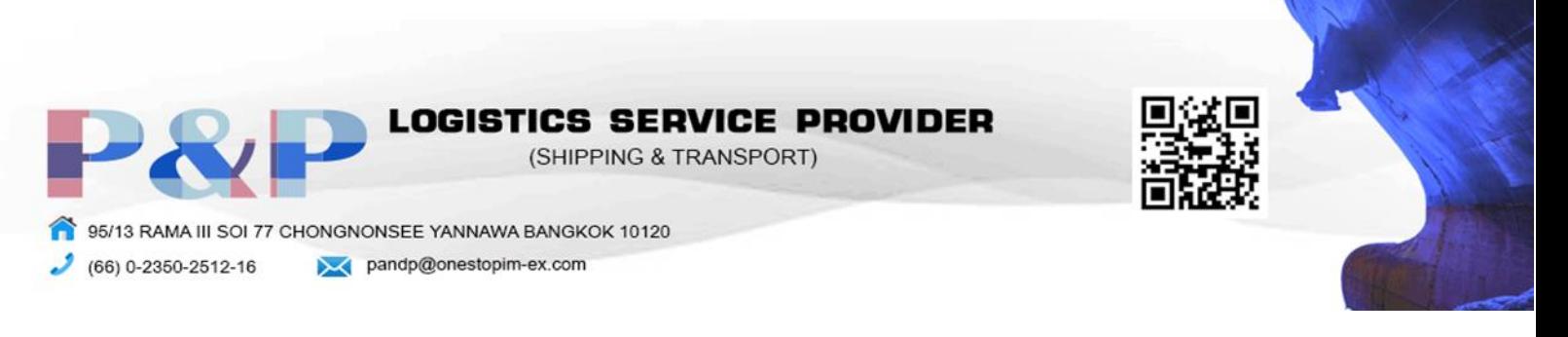

## **BONANZA**

## การสมัคร

1. ไปที่เว็ปไซต์ https://www.bonanza.com/ แล้วกด Sell on Bonanza

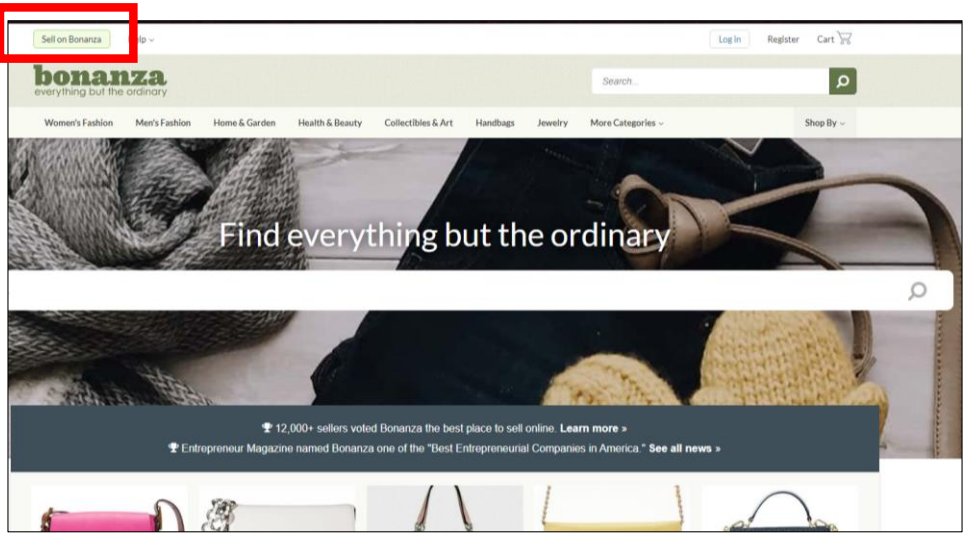

2. กรอกข้อมูลให้ครบถ้วนและกด Continue Setup

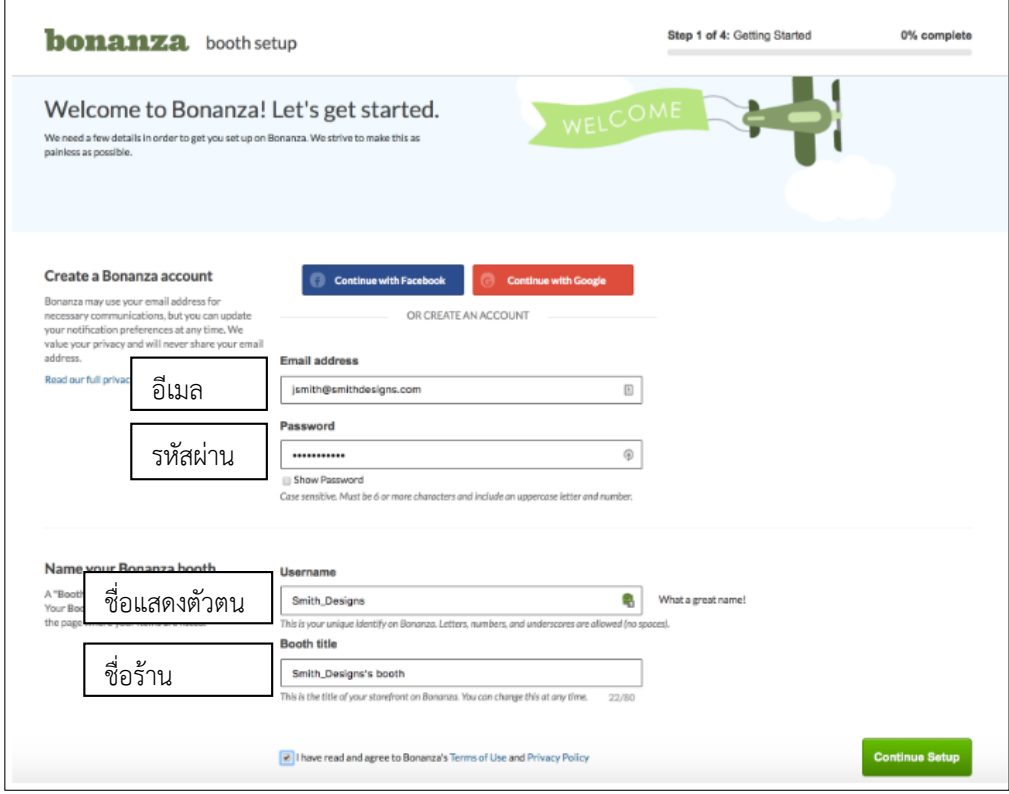

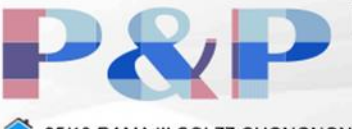

**LOGISTICS SERVICE PROVIDER** (SHIPPING & TRANSPORT)

95/13 RAMA III SOI 77 CHONGNONSEE YANNAWA BANGKOK 10120

(66) 0-2350-2512-16

pandp@onestopim-ex.com

- 3. กรอกข้อมูลชื่อ ที่อยู่ และ เบอร์โทรศัพท์
	- 3.1 ค่าจัดส่งมี 3 แบบ
		- 3.1.1. I cover the cost of shipping for my items = ส่งฟรี
		- 3.1.2. I use flat rate or marked up shipping costs = อัตราค่าจัดส่งแบบคงที่
		- 3.1.3. I charge buyers the exact amount that shipping costs = ให้ผู้ซื้อจ่ายค่าส่งเอง

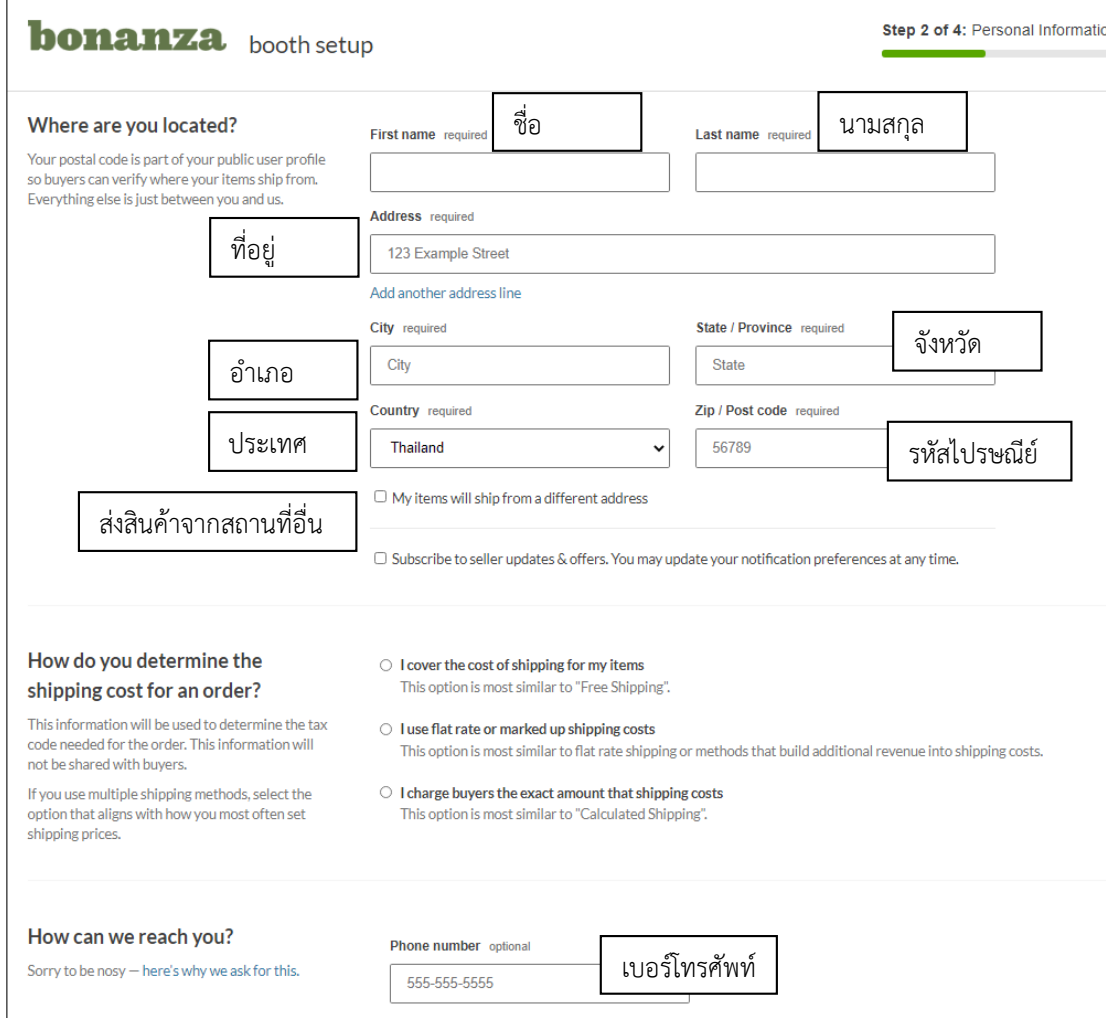

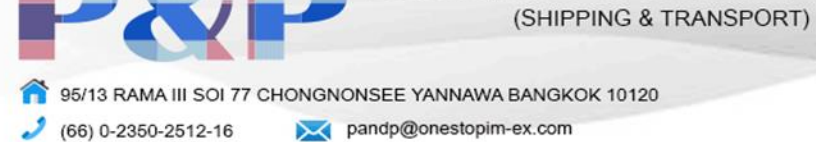

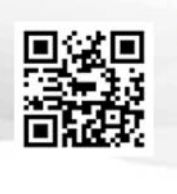

4. กด Connect your account เพื่อเชื่อมต่อบัญชี Paypal, Amazon Pay(ถ้ามี), และ Stripe(ถ้ามี) เพื่อเป็นช่องทางการรับเงินจากผู้ซื้อ.(สามารถเลือกให้ทางเว็ปโฆษณาสินค้าของเราให้โดยเสียค่า คอมมิชชั่นสูงสุด 9 เปอร์เซนต์)

OGISTICS SERVICE PROVIDER

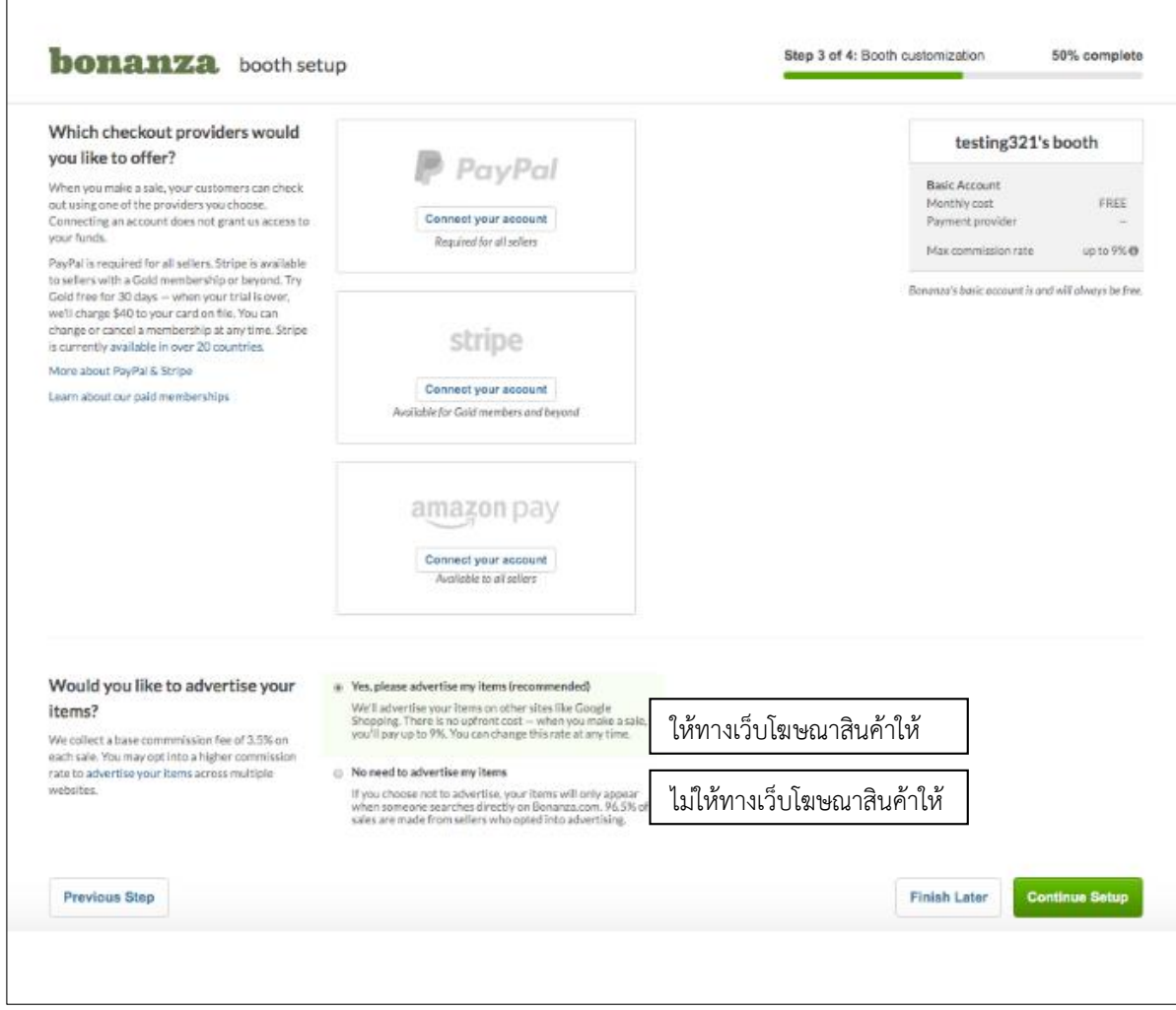

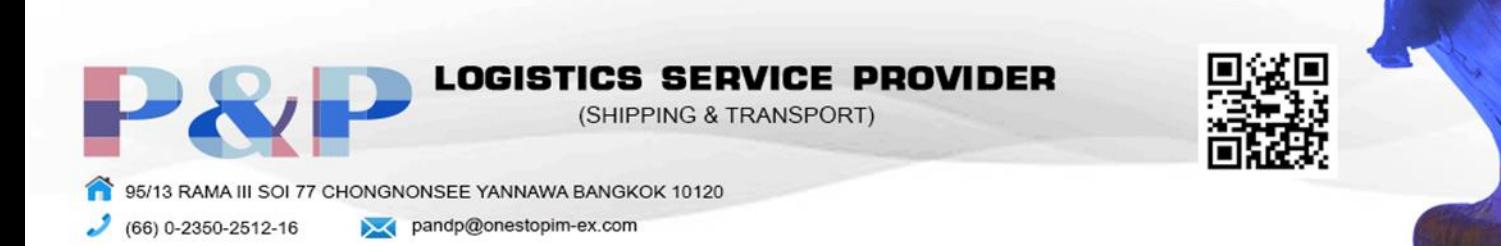

5. กรอกข้อมูลบัตรเครดิตของท่านเพื่อยืนยันตัวตน

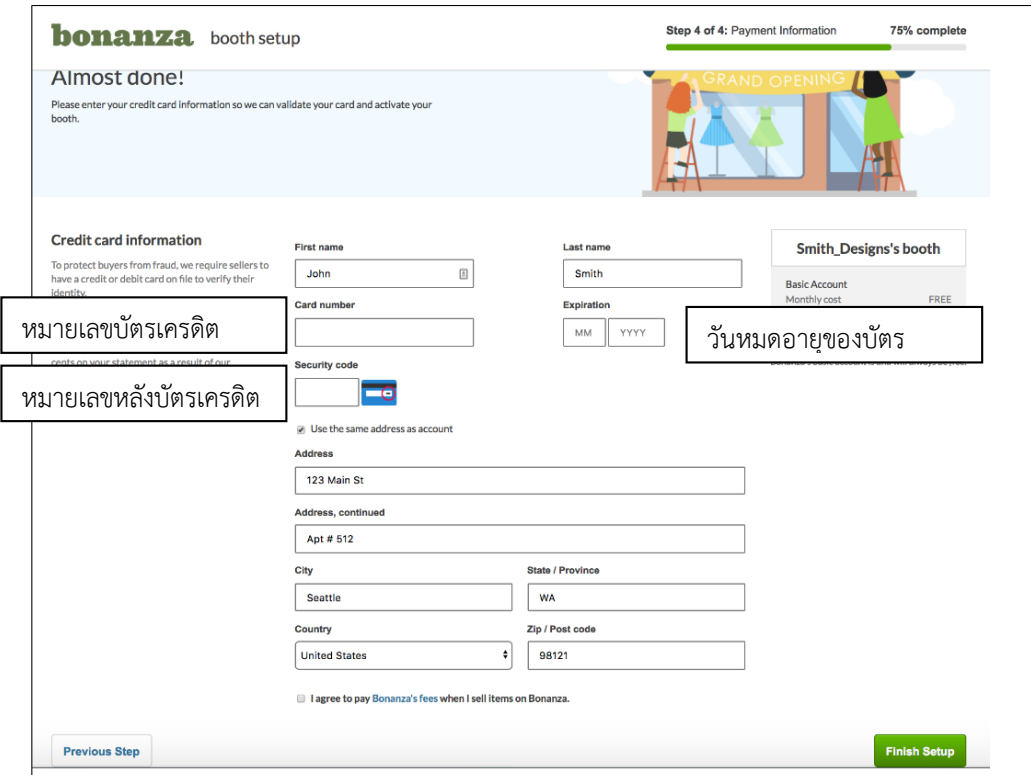

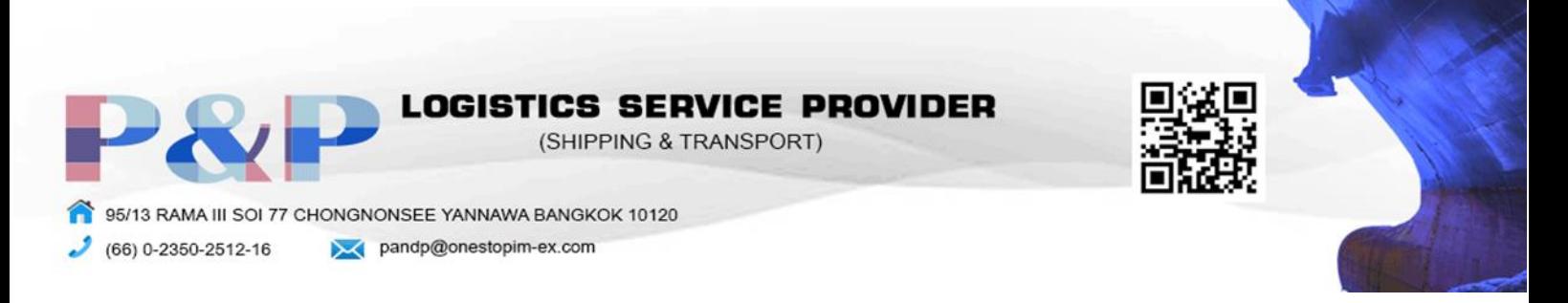

## การขาย

1. กด Add a new item

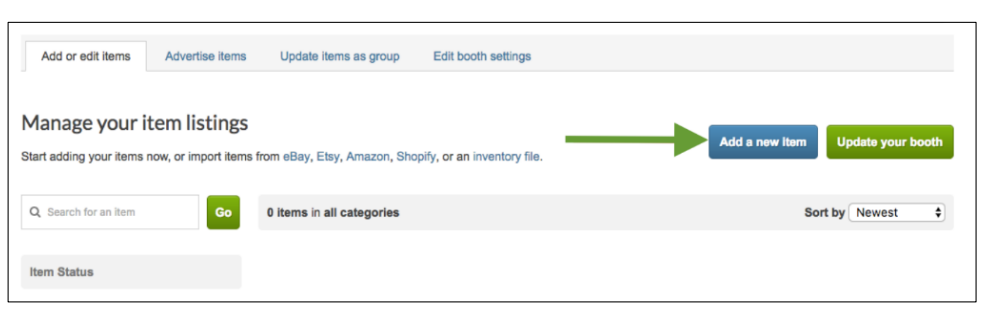

2. ตั้งชื่อสินค้าของท่านและอัพโหลดรูปภาพสินค้าโดยกด Upload a photo

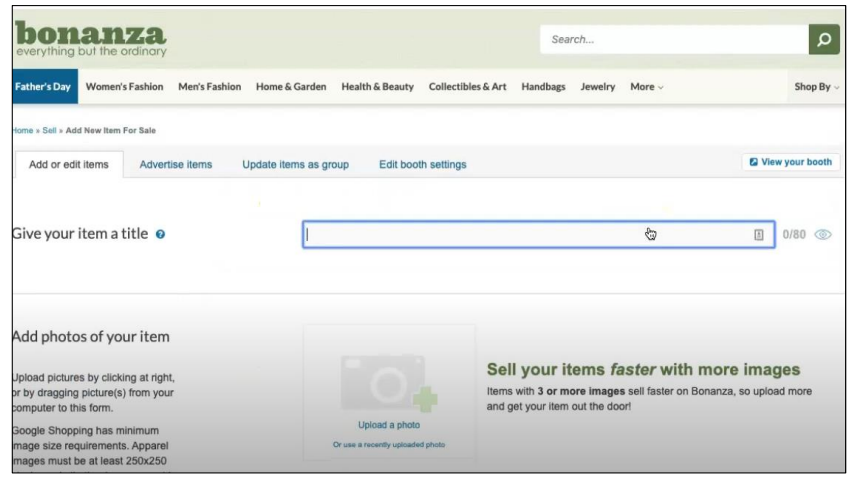

3. เลือกหมวดหมู่ของสินค้าและกรอกรายละเอียดของสินค้า

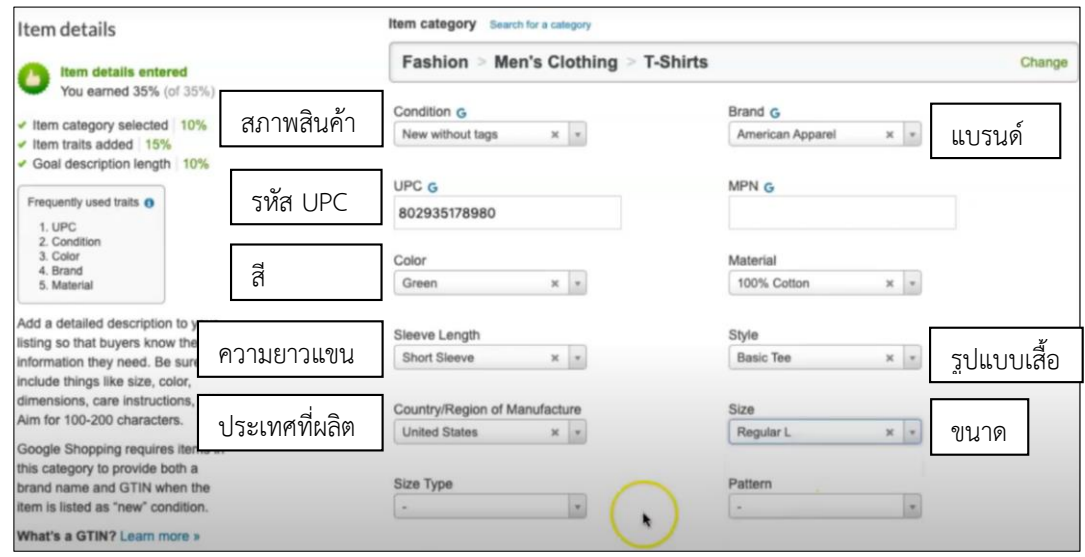

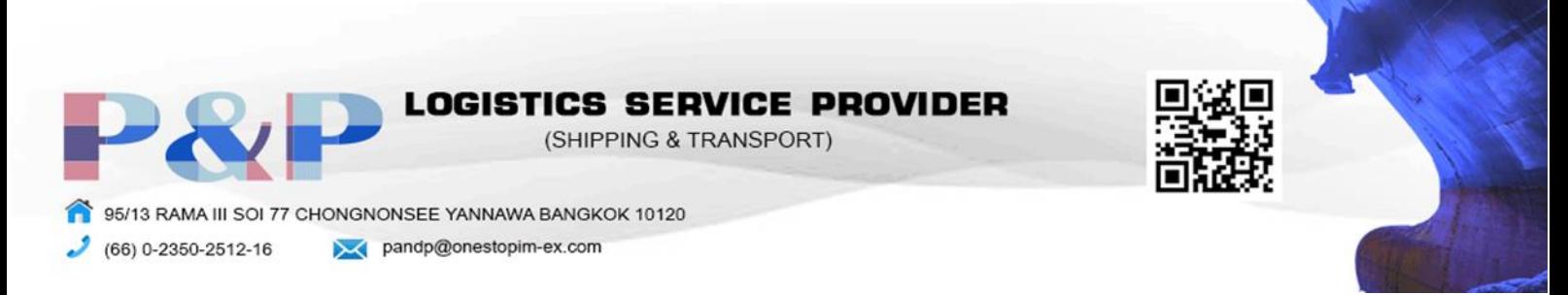

4. ระบุจำนวนสินค้าในสต็อกและอธิบายข้อมูลสินค้าเพิ่มเติม

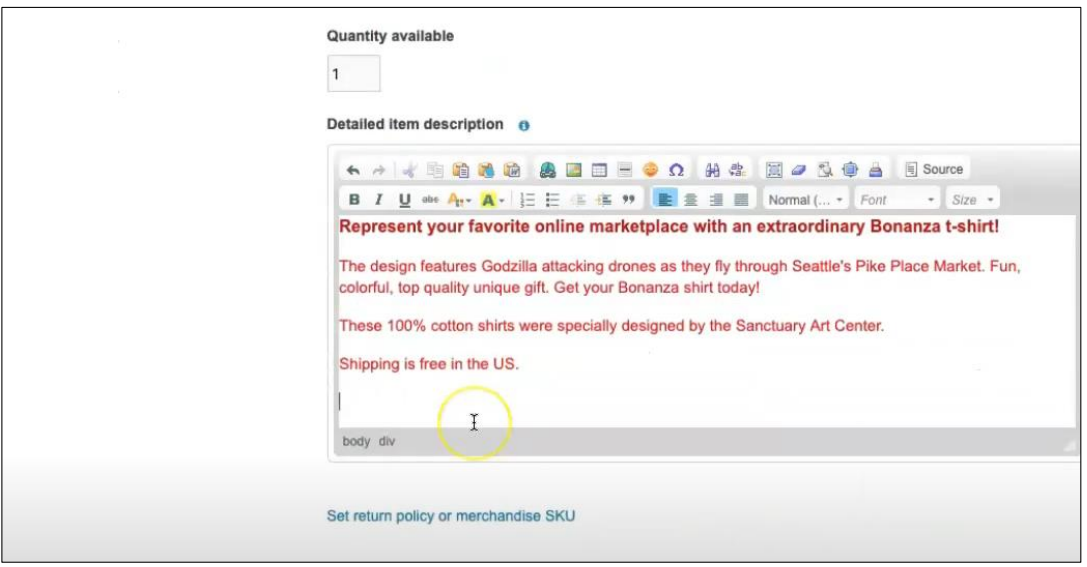

- 5. เลือกวิธีการขนส่งสินค้า
	- 5.1 Shipping to the US = ส่งไปที่ประเทศสหรัฐอเมริกา
	- 5.2 Shipping internationally = ส่งออกต่างประเทศ(ถ้าไม่ต้องการส่งออกต่างประเทศที่ไม่ใช่ สหรัฐอเมริกาให้เลือก I will not ship to non-US countries หรือถ้าต้องการเลือกประเทศที่ ต้องการส่งออกให้เลือก Choose destinations)

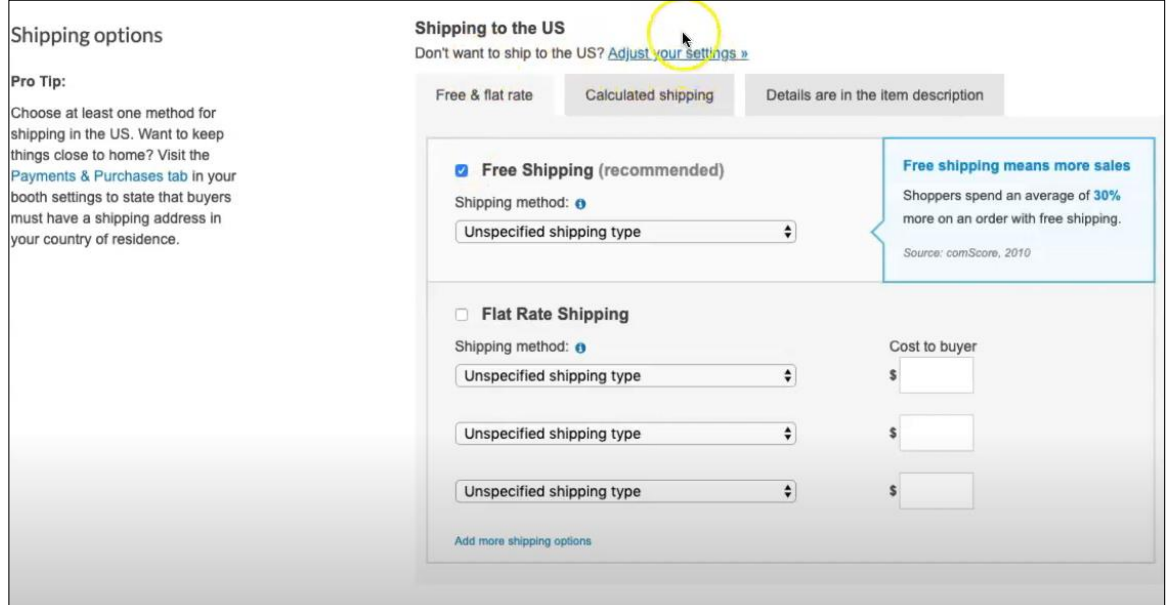

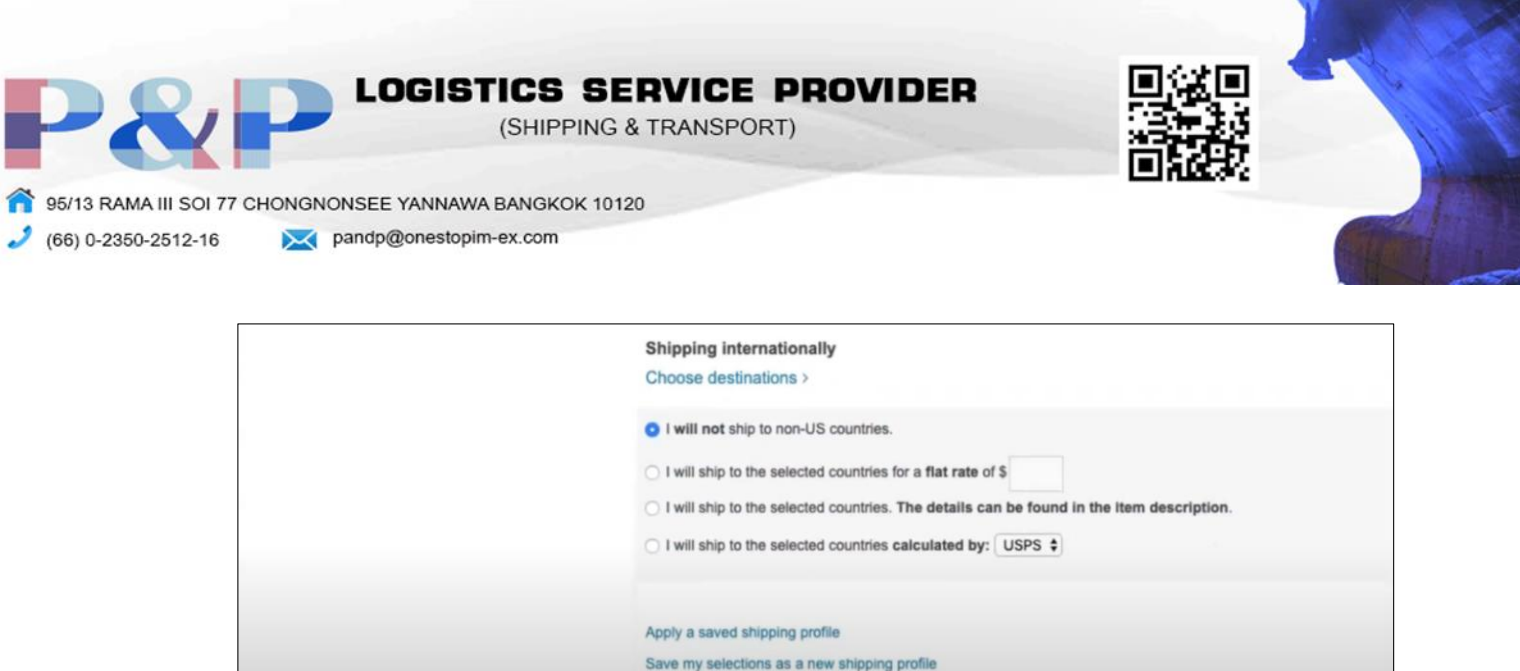

6. ตั้งราคาสินค้าแล้วกด Add this item to your booth

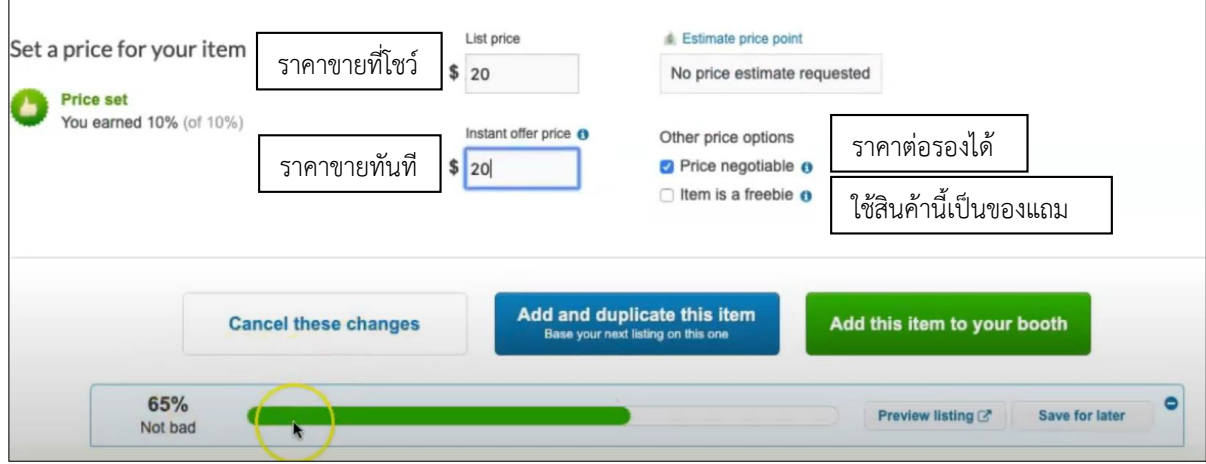

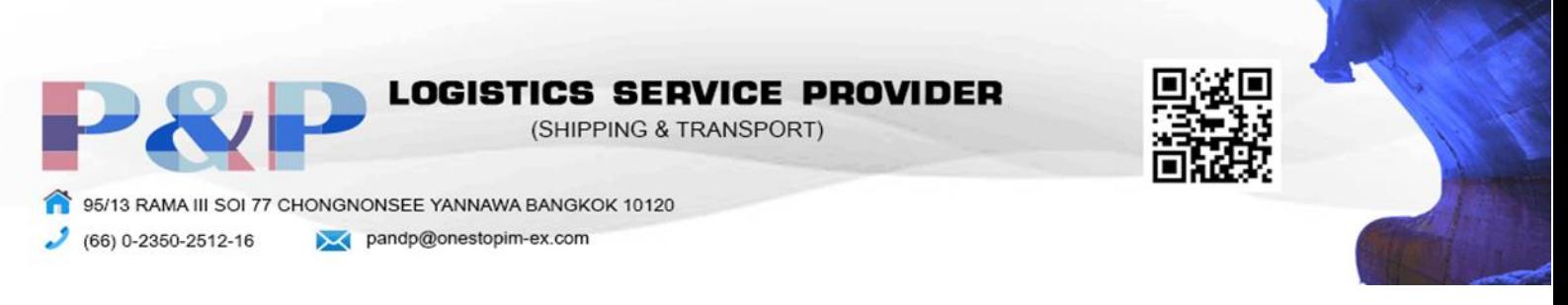

## การสั่งซื้อ

1. ค้นหาสินค้าที่สนใจในช่อง Search

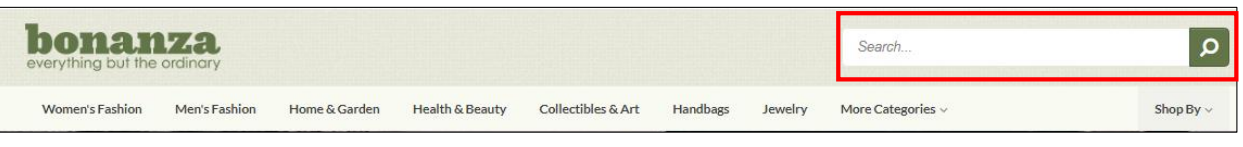

2. เมื่อเลือกสินค้าที่สนใจได้แล้วกด Add to cart

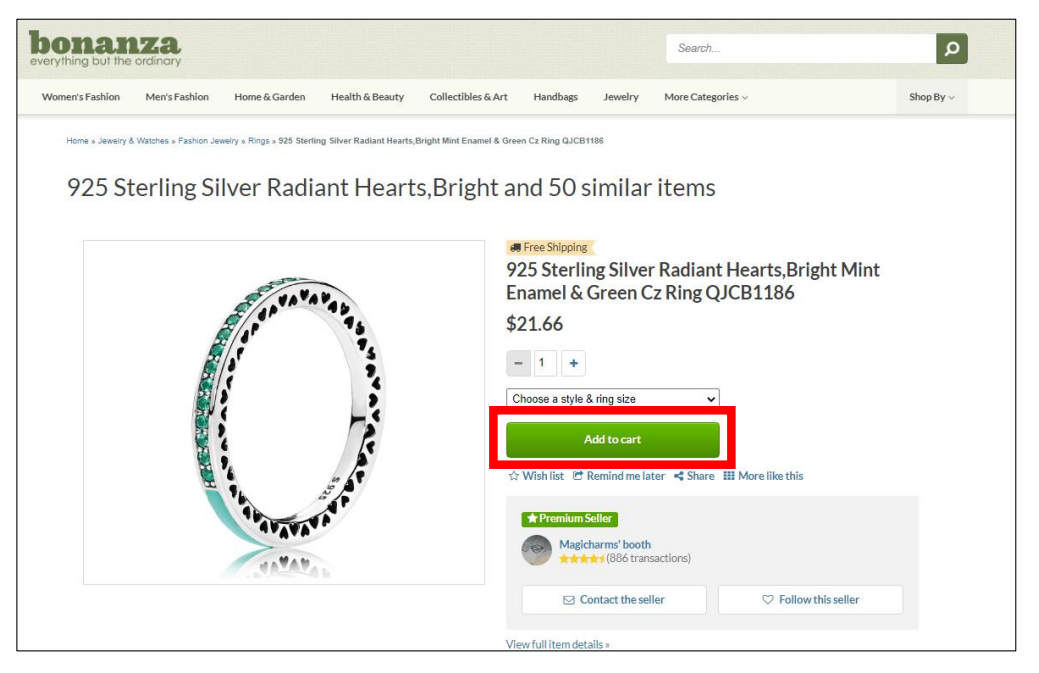

3. กด Go to your cart เพื่อเข้าสู่หน้าชำระเงิน

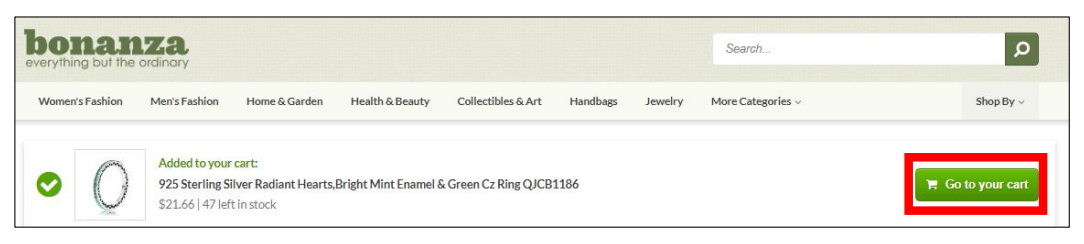

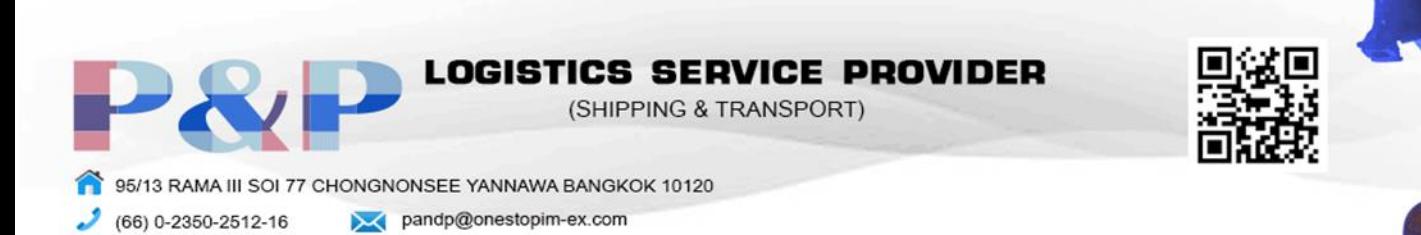

4. กด PayPal เพื่อชำระเงิน

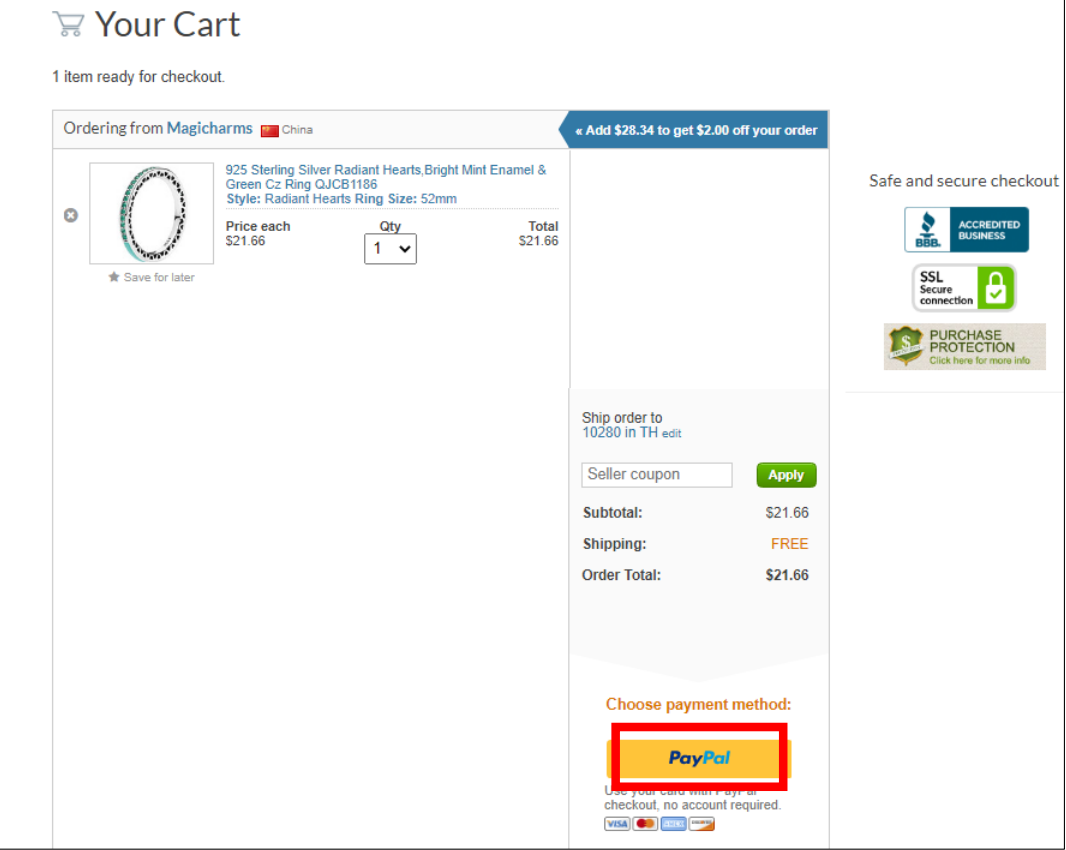